# Lecture 5: Data Transformation and Data in SPSS

### <u> Tasks :</u>

# Recode into Different Variable:

- Modify data values of academic ability into 10 categories that ranges from 1-10. [For instance, student who scored in the ranges '0-9' into 1, '10-19' into 2, and so on. The last one will assign the values '90-100' into 10.]
- Modify the academic ability of students who scored in the ranges "0-39" into fail, '40-49' into "marginal fail", '50-59' into pass, '60-69' into merit" and '70-100' into honor categories.
- 3. If it is a matter of "pass" or "fail", it can also be recoded into fail for range '0-49' and pass for range '50-100'.

## Recode into Same Variable:

 Decompose the gender variable using **recode** procedure into two groups such as male and female. [Note that by selecting into Same Variable, you will overwrite the original data.]

### Compute:

- 5. Compute a new variable by adding 1 to "**aa**" and multiply this with 0.1.
- 6. Create the natural log of the existing variables.

#### <u>Data:</u>

- 7. Select the students who come from a rural community.
- 8. List the first 10 students' parent education.

#### Tips For Task 1

1. This task is accomplished by recoding the data.

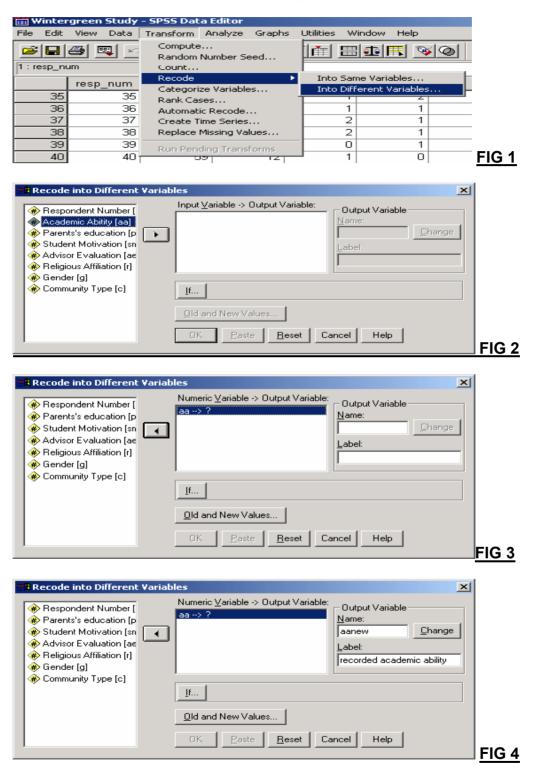

| Recode into Different Variables                                                                                                    | ×                                            |
|----------------------------------------------------------------------------------------------------|----------------------------------------------|
| <ul> <li>Respondent Number [</li> <li>Parents's education [p</li> <li>Student Motivation [sn</li> <li>Advisor Evaluation [ae</li> <li>Religious Affiliation [r]</li> <li>Gender [g]</li> <li>Community Type [c]</li> </ul> | Values                                       |
|                                                                                                    | Paste <u>R</u> eset Cancel Help <u>FIG 5</u> |
| Recode into Different Variables: Old an                                                                                                    | d New Values                                 |
| - Old Value                                                                                                    | - New Value                                  |
|                                                                                                    | Value:     O System-missing                  |
| C System-missing                                                                                                    | C Copy old value(s)                          |
| C System- or user-missing                                                                                                    | Old> New:                                    |
| Range:     through     Range:     Lowest through                                                                                                    | Add<br>Change<br>Remove                      |
| C Range:                                                                                                    | Output variables are strings Width: 8        |
| through highest                                                                                                    | Convert numeric strings to numbers ('5'->5)  |
| C All other values                                                                                                    | Continue Cancel Help FIG 6                   |

- Select old value **Range** and enter "**0**" through "**9**". Then enter "1" for the **New Value,** and click the **Add** button.
- Return to the Range box and enter "10" through "19" for the range, return to the New Value box, enter a "2" for the value, and click the Add button. Continue for the remaining groups of ranges (the last one will assign the values "90" through "100" to group number "10") (see Fig 7).
- If you make a mistake along the way, you can correct it by using the **Change** and **Remove** buttons.
- Once you have completed defining groups, click the **Continue** button.
- You will return to the previous dialog box (see Fig 8). If you now click the **OK** button, the new variable will be created and it will be added into the dataset as "**aanew**" (see Fig 9).

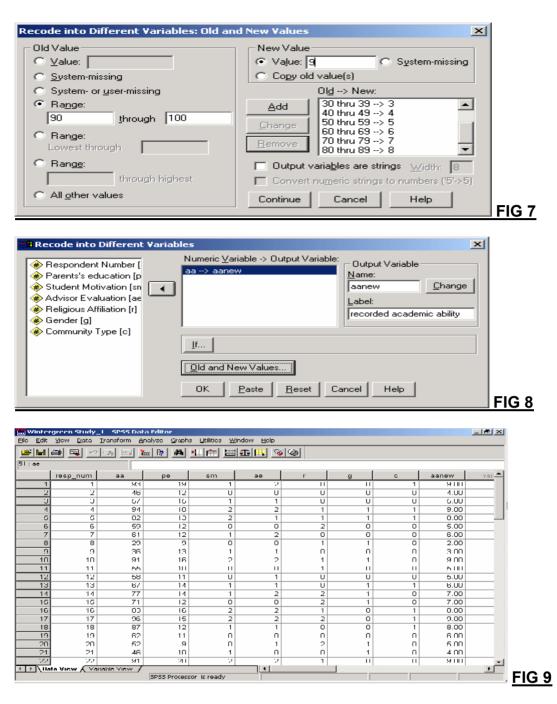

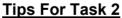

From Transform>Record>Into Different Variables, the range of numbers can be prepared by clicking on the forth radio button and entering the values 0 through 39, then click on the check box output variables are strings and type fail into the new value box and click on add button (before start to apply the new process, you need to remove the previous numbers or interval by using the remove button). This procedure should be repeated for the other intervals (i.e. "honor", 70-100) (see fig 10). In this step, you can use variable aanew to change it as aanew1 if you want it to be added into the database under a new variable name. In the end, you can return to the previous dialog box (see fig 11). In order to see the final outcome, refer to fig 12.

| Recode into Different Variat                | oles: Old and         | New Values               |                                     | ×                   | 1               |
|---------------------------------------------|-----------------------|--------------------------|-------------------------------------|---------------------|-----------------|
| - Old Value                                 |                       | - New Value              |                                     |                     |                 |
|                                             |                       | Value: ho                | nor o s                             | ystem-missing       |                 |
| C System-missing                            |                       | C Copy old v             |                                     |                     |                 |
| C System- or user-missing                   |                       |                          | 01 <u>d</u> > New:                  |                     |                 |
| • Range:                                    |                       |                          | 0 thru 39> 'fail'                   |                     |                 |
| 70 <u>through</u> 10                        | 00                    |                          | 40 thru 49> 'ma<br>50 thru 59> 'pa: |                     |                 |
| C Range:<br>Lowest through                  |                       |                          | 60 thru 69> 'me                     |                     |                 |
| C Range:                                    |                       |                          | ria <u>b</u> les are strings        | 1. Gebber 🛛         |                 |
| through high                                | nest                  |                          | umeric strings to n                 |                     |                 |
| C All <u>o</u> ther values                  |                       | Continue                 | Cancel                              | Help                |                 |
|                                             |                       |                          |                                     |                     | <u> </u>        |
|                                             |                       |                          |                                     |                     | -               |
| Recode into Different Varial                | bles                  |                          |                                     | ×                   | 1               |
| Respondent Number [                         |                       | able -> Output Varia     | able: 🗖 Output Varia                | able                |                 |
| Parents's education [p                      | aa> aanew             | 1                        | Name:                               |                     |                 |
| 🛞 Student Motivation [sn                    |                       |                          | aanew1                              | <u>C</u> hange      |                 |
| Advisor Evaluation [ae                      |                       |                          | Label:                              |                     |                 |
| Religious Affiliation [r]                   |                       |                          | recorded aa                         |                     |                 |
| () Gender [g]                               | J                     |                          | 1                                   |                     |                 |
| Community Type [c]     Community Type [c]   |                       |                          |                                     |                     |                 |
| recorded academic at                        | <u>l</u> f            |                          |                                     |                     |                 |
|                                             | ( <u>O</u> ld and New | w Values                 |                                     |                     |                 |
|                                             |                       |                          |                                     | -1                  |                 |
| I                                           |                       | Paste <u>R</u> eset      | Cancel Help                         | <u>'</u>            |                 |
|                                             |                       |                          |                                     |                     | _ <u>FIG 11</u> |
|                                             |                       |                          |                                     |                     | -               |
| Wintergreen Study_1 File Edit View Data Tr. |                       | a Editor<br>nalyze Graph | is Utilities W                      | /indow <u>H</u> elp |                 |
|                                             |                       |                          |                                     |                     |                 |
|                                             |                       | - <u>?</u> 44            |                                     |                     | <b>&gt;</b>     |
| 51 : ae                                     |                       | _                        |                                     |                     | т               |
| 1 0                                         | g<br>O                | <u>с</u><br>1            | aanew                               | aanew1<br>honor     | Ļ               |
| 2 0                                         | 0                     | 0                        |                                     | marginal            | +               |
| 3 0                                         | 0                     | 0                        | 5.00                                |                     | †               |
| 4 1                                         | 1                     | 1                        | 9.00                                | honor               | Ť               |
| 5 1                                         | 1                     | 1                        | 8.00                                | honor               | Ť               |
| 6 2                                         | 0                     | 0                        | 5.00                                | pass                | Ť               |
|                                             |                       |                          | C 00                                |                     | +               |
| 7 0                                         | 0                     | 0                        | 6.00                                | merit               |                 |
| 7 0<br>8 1                                  | 0<br>1                | 0                        | 2.00                                |                     | +               |

### Tips For Task 3

In the second step the first range of numbers **lowest thru 49** is prepared by clicking on the fifth radio button and entering the value 49 in the box, then click on the check box **output variables are strings** and type **less**  into the **new value** box and click on **add** button (this time you need to use another variable i.e. aanew2 (see Fig 13).

The second range of numbers 50 thru highest is prepared in a similar manner after clicking on the sixth radio button, entering the value 50 in the relevant box, and the more in the new value box (see also Fig 13).

| Recode into Different ¥ariables: Old a           | and New Values                                                                                                |
|--------------------------------------------------|----------------------------------------------------------------------------------------------------|
| Old Value<br>C ⊻alue:<br>C System-missing        | New Value     System-missing     Copy old value(s)                                                            |
| C System- or <u>u</u> ser-missing                | 0l <u>d</u> > New:                                                                                            |
| Range:     through     Range:     Lowest through | Add Lowest thru 49> 'less'<br>Change<br>Bernove                                                               |
| Range     through highest     All other values   | Output variables are strings Width: 8     Convert numeric strings to numbers ('5'>5)     Continue Cancel Help |
|                                                  | FI                                                                                                    |

Now, you will return to the previous dialog box and if you click on the **OK** button, the new variable will be created and added into the data set as **aanew2** (see Fig 14).

| 📰 Winter          | rgreen Study      | _1 - SPSS Dat              | ta Editor            |                              |                     |        |
|-------------------|-------------------|----------------------------|----------------------|------------------------------|---------------------|--------|
| <u>File E</u> dit | ⊻iew <u>D</u> ata | <u>T</u> ransform <u>A</u> | nalyze <u>G</u> raph | s <u>U</u> tilities <u>W</u> | <u>/indow H</u> elp |        |
| 2                 | a 🖳 🗠             |                            | - I? M               | × 🛍 🗄                        | 1 <b>1 1</b>        | 0      |
| 51 : ae           |                   |                            |                      |                              |                     |        |
|                   | r                 | g                          | С                    | aanew                        | aanew1              | aanew2 |
| 1                 | 0                 | 0                          | 1                    | 9.00                         | honor               | more   |
| 2                 | 0                 | 0                          | 0                    | 4.00                         | marginal            | less   |
| 3                 | 0                 | 0                          | 0                    | 5.00                         | pass                | more   |
| 4                 | 1                 | 1                          | 1                    | 9.00                         | honor               | more   |
| 5                 | 1                 | 1                          | 1                    | 8.00                         | honor               | more   |
| 6                 | 2                 | 0                          | 0                    | 5.00                         | pass                | more   |
| 7                 | 0                 | 0                          | 0                    | 6.00                         | merit               | more   |
| 8                 | 1                 | 1                          | 0                    | 2.00                         | fail                | less   |
| 9                 | 0                 | 0                          | 0                    | 3.00                         | fail                | less   |
| 40                |                   |                            | -                    | 0.00                         |                     | 1      |

### Tips For Task 4

Create two new variables as *m* (male) and *f* (female) by using *Data* > *Insert Variable* (see Fig 15). (These variables can be generated conducting by copy and paste from the original gender variable.) Then, decompose the gender variable using *Recode* procedure into two groups such as male and female. Now, click on **Transform> Recode** and select **Into Same Variables** (see Fig 16).

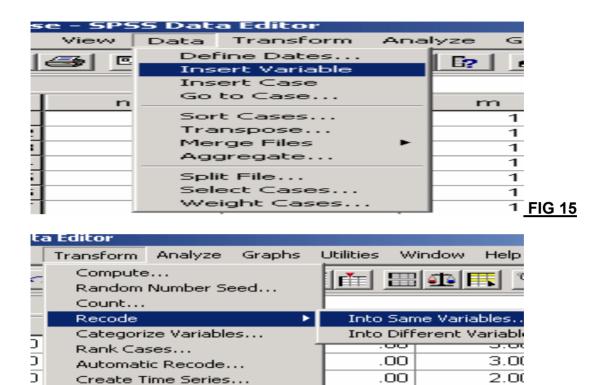

 Replace Missing Values...
 .00
 2.00

 Run Pending Transforms
 .00
 4.00

 The resulting dialog box, shown in Fig 17, contains a list of your variables on

the left. Put the relevant one (i.e. gender) into the right box and then click on old and new values.

| Recode into Same Variables                                                                                                    | ×                                                      |
|----------------------------------------------------------------------------------------------------|--------------------------------------------------------|
| Image: Numeric ⊻ariables:         Image: Numeric ⊻ariables:         Image: Image: Imag | OK<br><u>P</u> aste<br><u>R</u> eset<br>Cancel<br>Help |
| recoded level [ibne                                                                                                    |                                                        |
| Approximately 50 %                                                                                                    |                                                        |

Change gender as male and female. For female just change the variable name as female. For male click on the **Old and New Values** to open **Recode into Same Variables: Old and New Values** sub-dialogue box.

- In the Old Value box, type the old value (i.e. 0). In the New Value box, type the new value (i.e. 2). Then, Click on the Add Command pushbutton.
- Then, in the Old Value box, type the old value (i.e. 1). In the New Value box, type the new value (i.e. 0). Then, Click on the Add Command pushbutton.
- Two variables are formed as in figure 18.

| m    | f    |               |
|------|------|---------------|
| 1.00 | .00  |               |
| 1.00 | .00  | 1             |
| 1.00 | .00  |               |
| 1.00 | .00  |               |
| 1.00 | .00  |               |
| 1.00 | .00  |               |
| 1.00 | .00  |               |
| .UU. | 2.00 | 1             |
| 1.00 | .00  | 1             |
| 1 00 | 00   |               |
| 1.00 | .00  |               |
| 1.00 | .00  |               |
| .00  | 2.00 |               |
| 1.00 | .00  | <u>FIG 18</u> |

#### Tips for Task 5

From the **Transform** pull-down menu, select **Compute.** To create the new computed variable, enter "aa**comp**" in the **Target Variable** box. Then, in the **Numeric Expression** box, enter **(aa+1)\*0.1** and click the **OK** button to compute the new variable (see Fig 15 and 16).

| 👯 Compute Variable                                                                                                    | ×                                                                                                    | 1     |
|----------------------------------------------------------------------------------------------------|----------------------------------------------------------------------------------------------------|-------|
| Target Variable:<br>aacomp<br>Type&Label<br>* Respondent Numb<br>Academic Abitity [a<br>* Academic Abitity [a<br>* Academic Abitity [a<br>* Advisor Evaluation<br>* Advisor Evaluation<br>* Religious Affiliation<br>* Gender [g]<br>* Community Type [c<br>* recorded academic<br>* recorded academic | Numeric Expression:         (aa+1) * 0.1         + < > 7 8 9         - < = > = 4 5 6         ABS(numexpr)         ANY(test, value, value,)         ABSIN(numexpr)         ABTIN(numexpr)         ABTAN(numexpr)         CDFNORM[zvalue)         [f] |       |
| 🚯 recorded aa1 faane 🔼                                                                                                    | OK Paste Reset Cancel Help                                                                                                    | FIG 1 |

| 📰 Winter                  | rgreen Study              | _1 - SPSS Dal              | ta Editor            |                               |                             |
|---------------------------|---------------------------|----------------------------|----------------------|-------------------------------|-----------------------------|
| <u>F</u> ile <u>E</u> dit | <u>V</u> iew <u>D</u> ata | <u>T</u> ransform <u>A</u> | nalyze <u>G</u> raph | ns <u>U</u> tilities <u>V</u> | <u>V</u> indow <u>H</u> elp |
| 2                         | a 🔍 🗠                     |                            | - <u> </u>           |                               | 14                          |
| 51 : ae                   |                           |                            |                      |                               |                             |
|                           | С                         | aanew                      | aanew1               | aanew2                        | aacomp                      |
| 1                         | 1                         | 9.00                       | honor                | more                          | 9.40                        |
| 2                         | 0                         | 4.00                       | marginal             | less                          | 4.70                        |
| 3                         | 0                         | 5.00                       | pass                 | more                          | 5.80                        |
| 4                         | 1                         | 9.00                       | honor                | more                          | 9.50                        |
| 5                         | 1                         | 8.00                       | honor                | more                          | 8.30                        |
| 6                         | 0                         | 5.00                       | pass                 | more                          | 6.00                        |
| 7                         | 0                         | 6.00                       | merit                | more                          | 6.20                        |
| 8                         | 0                         | 2.00                       | fail                 | less                          | 3.00                        |
| 9                         | i n                       | 3.00                       | fail                 | less                          | 3.70                        |

#### Tips for Task 6

To create the natural log of the existing variables, go to **the transform dropdown menu** and choose **compute** option. Select the relevant function (**LG10**) from the **function box** and click function button to get it into the upper screen, and then choose the relevant variable (**academic ability**) with clicking the nearest button (see fig 17). To get the final product, look at the **data view** section. Apply the same process for **the other variables** and make sure the log version of the relevant variables exist in data view section.

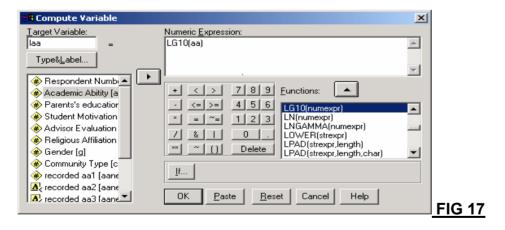

| Compute Variable: Type and Label  | ×        |       |
|-----------------------------------|----------|-------|
| Label     Iog of academic ability | Continue |       |
| C Use expression as label         | Cancel   |       |
| Type<br>Mumeric                   | Help     |       |
| C <u>S</u> tring <u>W</u> idth: 8 |          | FIG 1 |

#### Tips for Task 7

First, from the **Data** pull-down menu choose **Select** Case (see fig 19). Then select **If condition is satisfied** and click the **If** button (see Fig 20). Click on the variable "c" from the list on the left, then type **c=1**. Then click the **Continue** button, and finally click the **OK** button to select the cases (see Fig 21 and 22). When you select cases, you will notice that in the Data editor window **a slash mark** / appears through the record number of those cases that were not selected. Here you will also notice that a new column labeled **filter \_\$,** and containing **1 and 0** has appeared. These two values represent the selected and unselected cases, respectively (see Fig 23). If you wish to include all the cases in later analysis, simply return to the **Data** pull-down menu and choose **Select Cases** dialog box and select **All cases**.

| 📰 Winter       | green      | Study | _1 - SPSS D                            | ata | Edita      | )r         |             |          |
|----------------|------------|-------|----------------------------------------|-----|------------|------------|-------------|----------|
| File Edit      | View       | Data  | Transform                              | Ana | lyze       | Graph      | s Utilities | - V      |
| 훋 日<br>51 : ae | <b>e 1</b> | Ins   | ine Dates<br>ert Variable<br>ert Cases |     | <b>[</b> ? | <b>#\$</b> |             |          |
|                | resp       | Go    | to Case                                |     | ре         | е          | sm          |          |
| 1              |            | Sor   | t Cases                                |     |            | 19         |             | 1        |
| 2              |            | Tra   | nspose                                 |     |            | 12         |             | 0        |
| 3              |            |       | structure                              |     |            | 15         |             | 1        |
| 4              |            |       | rge Files                              |     |            | 18         |             | 2        |
| 5              |            | - Agg | pregate                                |     |            | 13         |             | 2        |
| 6              |            |       | t File                                 |     |            | 12         |             | 0        |
| 7              |            |       | ect Cases                              |     |            | 12         |             | 1        |
| 8              |            | We    | ight Cases                             |     |            | 9          |             | 0 510    |
| 0              |            | 0     |                                        |     |            | 10         |             | <u> </u> |

| Select Cases                                                                                                    |    |
|----------------------------------------------------------------------------------------------------|----|
| Respondent Number [<br>Academic Abitity [aa]<br>Parents's education [p<br>Student Motivation [sr<br>Advisor Evaluation [ae<br>Religious Affiliation [r]<br>Gender [g]<br>Community Type [c]<br>Frecorded academic ab<br>Pased on time or case range<br>Based on time or case range<br>Based on time or case range<br>Based on time or case range<br>Based on time or case range<br>Unselected Cases Are<br>Filtered Dejeted |    |
| Current Status: Do not hiter cases                                                                                                    |    |
| OK <u>Paste</u> Cancel Help FIG                                                                                                    | 20 |

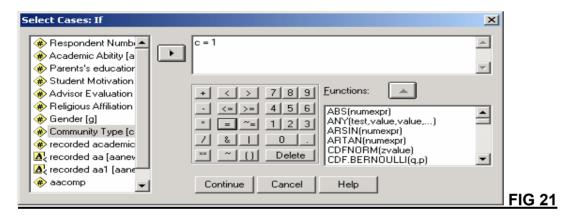

| 👷 🖪 Select Cases                                                                                                    |                                                                                                    | × |
|----------------------------------------------------------------------------------------------------|----------------------------------------------------------------------------------------------------|---|
| <ul> <li>Respondent Number [r</li> <li>Academic Abitity [aa]</li> <li>Parents's education [p</li> <li>Student Motivation [sr</li> <li>Advisor E valuation [ac</li> <li>Religious Affiliation [r]</li> <li>Gender [g]</li> <li>Community Type [c]</li> <li>recorded academic ab</li> <li>aacomp</li> </ul> | Select All cases If gondition is satisfied If gondition is satisfied I |   |
| Current Status: Do not filter ca                                                                                                    | ises                                                                                                    | _ |
|                                                                                                    |                                                                                                    |   |
|                                                                                                    | OK <u>Paste R</u> eset Cancel Help                                                                                                    |   |

|                | rgreen Study<br>Mew Data |                |                | is Utilities Wi | ndow Help     |          |            |              |     | <u>– 7 ×</u> | <b>1</b>  |
|----------------|--------------------------|----------------|----------------|-----------------|---------------|----------|------------|--------------|-----|--------------|-----------|
|                |                          |                |                |                 |               | 6        |            |              |     |              | 9         |
| 1.az           |                          |                |                |                 |               |          |            |              |     |              | Office    |
|                | aanow                    | aanew1         | aanew2         | aacomp          | filter_\$     | var      | var        | var          | var | var 🔺        | 8         |
| 1              | 9.00                     | honor          | more           | 9.40            | 1             |          | 1          |              |     |              |           |
|                | 1 Z I I I                | marginal       | less           | 4 711           |               |          |            |              |     |              |           |
|                | 5.00                     | paco           | more           | 5.80            | 0             |          |            |              |     |              | ⊇         |
| 4              |                          | honor          | more           | 9.60            | 1             |          |            |              |     |              | 1         |
| 6              | 8.00                     | honor          | more           | 8.30            | 1             |          |            |              | 1   |              | 2         |
| 6              | 5.00                     | pass           | more           | 6.00            | 0             |          |            |              | 1   |              | ۵¥        |
| 7              | 6.00                     | merit          | more           | 6.20            | Π             |          |            |              |     |              |           |
| <u>8</u>       | 2.00                     | fail           | less           | 3.00            | 0             |          |            |              |     |              | =         |
|                | 3 00                     | fail           | less           | 3 70            | n             |          |            |              |     |              | #         |
| ~~t0           | 9.00                     | honor          | more           | 9.20            | 0             |          |            |              |     |              | 0.020     |
| 11             | 1 s.uu                   | pass           | more           | 5.60            | U             |          |            |              |     |              | 13        |
| ~~ t2          |                          | расс           | more           | 5.90            | 0             |          |            |              |     |              | C         |
| 10             | 6.00                     | ment           | more           | 6.00            | 1             |          |            |              |     |              | 3         |
| 14             | 7.00                     | honor          | more           | 7.80            | 0             |          |            |              |     |              | 26        |
| 15             | 7.00                     | hunor          | more           | 7.20            | 0             |          |            |              |     |              |           |
| 16             | 800                      | hanor          | more           | 8 40            | 1             |          |            |              |     |              | e         |
| 17             | 9.00                     | honor          | more           | 9.70            | 1             |          |            |              |     |              |           |
| 18             | 8111                     | hanor          | more           | 8 80            | 1             |          |            |              |     |              |           |
| 19             | 6.00                     | merit          | more           | 6.30            | 0             |          |            |              |     |              |           |
| 20 بر          | 1 S.UU                   | pass           | more           | 5.00            | U             |          |            |              |     |              | 3         |
| 21             | <b>1</b> ∠.00            | marginal       | leco           | 4.70            | 0             |          |            |              |     |              | S         |
|                | 9.00                     | honor          | more           | 9.20            | 0             |          |            |              |     | -            | 0 S       |
| ▶\D:           | ata View 🆯 🗸             | ariable View / | ,              |                 | <b>_</b>      | ]        |            |              |     | Ŀ            | Microsoft |
|                |                          |                | SPSS Froces    | sor is ready    | J             |          |            | Hiter On     | J   |              | 14        |
| <b>A</b> Start | 📶 🈂 🖻                    | 🗊 🛛 छjwcc      | k2 Microsoft V | vord 📴 Se       | ossion6ma Mic | rosoft W | 🛗 Wintergr | een Shidy_1. |     | 🍕 🛃 🛛 16:    | 27        |

#### Tips for Task 8

From the Analyze pull-down menu, select **Reports** and then choose **Case Summaries** (see fig 24). Highlight the "pe" variable from the list on the left and click the button with the right-hand arrow. Make sure the **Display cases** option is selected (it will have a check mark in the box next to the option), and in the **Limit cases to first**, enter 10 (see Fig 25). Click the **OK** button to run this procedure and get the final outcome as in Fig 26. If you want to copy and paste the outcome, you can able to do that when summary output window appears (see Fig 27).

You can also save your output file as in Fig 28.

| 誧 Wintergreen Study_1 - SPSS D | ata Editor                            |                              |
|--------------------------------|---------------------------------------|------------------------------|
| File Edit View Data Transform  | Analyze Graphs Utilities              | Window Help                  |
|                                | Reports 🕨 🕨                           | OLAP Cubes                   |
| 51 : ae                        | Descriptive Statistics  Compare Means | Case Summaries               |
| 1                              | General Linear Model                  | Report Summaries in Rows     |
| resp_numaa                     | Correlate                             | Report Summaries in Columns. |
| 1 1 9                          | Regression •                          | 1 2 0                        |
| 2 2 4                          | Classify •                            | 0 0 0                        |
| 3 3 5                          | Data Reduction                        | 1 1 0                        |
| 4 4 9                          | Scale 🕨 🕨                             | 2 2 1                        |
| 5 5 8                          | Nonparametric Tests 🔸                 | 2 1 1                        |
| 6 6                            | Multiple Response 🔹 🕨                 | 0 0 2                        |

| 🐺 Summarize Cases                                                                                                    | ×                                                      |     |
|----------------------------------------------------------------------------------------------------|--------------------------------------------------------|-----|
| <ul> <li>Respondent Number [rs</li> <li>Academic Abitity [aa]</li> <li>Student Motivation [sm]</li> <li>Advisor Evaluation [ra]</li> <li>Religious Affiliation [r]</li> <li>Gender [g]</li> <li>Community Type [c]</li> <li>recorded aa [aanew1]</li> <li>recorded aa [aanew2]</li> <li>acomp</li> <li>c = 1 (FILTER) [filter_\$]</li> </ul> | ∩K<br><u>P</u> aste<br><u>H</u> eset<br>Cancel<br>Helµ |     |
| Display cases                                                                                                    |                                                        |     |
| Limit cases to <u>first</u> 10                                                                                                    |                                                        |     |
| Show only valid cases                                                                                                    |                                                        |     |
| Show case numbers Statistics Options                                                                                                    |                                                        | FIG |

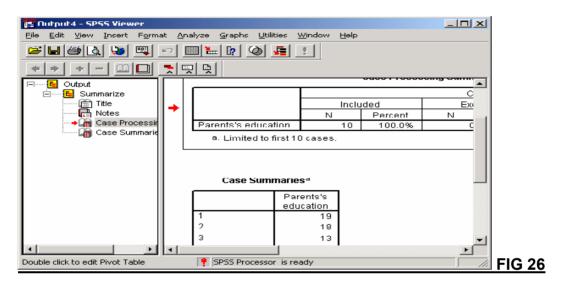

FIG 27

| Save As               |                      |       |       | <u>?</u> × |               |
|-----------------------|----------------------|-------|-------|------------|---------------|
| Save jn: 🤂            | Data04               | - 🗲 🔁 | 📸 🎫 • |            |               |
|                       |                      |       |       |            |               |
|                       |                      |       |       |            |               |
|                       |                      |       |       |            |               |
|                       |                      |       |       |            |               |
|                       |                      |       |       |            |               |
|                       |                      |       |       |            |               |
|                       |                      |       |       |            |               |
| File <u>n</u> ame:    | Output1              |       | Sav   |            |               |
|                       |                      |       |       |            |               |
| Save as <u>t</u> ype: | Viewer Files (*.spo) | _     | Canc  |            | <b>FIG 28</b> |

• If you want to find out **first 15 students' religious affiliation**, you can apply the same procedure. The final outcome as follow: (see fig 29).

<u>FIG 29</u>